$\downarrow$  (11 points)

# **TITLUL COMPLET AL ARTICOLULUI, MAXIM 3 RÂNDURI, PE TOATĂ LĂŢIMEA PAGINII, (R\_TIMES 14 POINTS, BOLD, CENTER, ALL CAPS)**

 $\downarrow$  (11 points)

*<sup>1</sup>A. Bradu, dr.ing.prof., <sup>2</sup>C. Albu, drd (Iniţială prenume. Nume Autor(i), titlul ştiinţifico-didactic, R\_Times, 11 points, bold, Italic, center)*

*<sup>1</sup>Universitatea... (Locul de muncă al autorului, R\_Times, 11 points, italic, normal, center) <sup>2</sup>Universitatea... (Locul de muncă al autorului, R\_Times, 11 points, italic, normal, center) Dacă toţi autorii lucrării lucrează la aceiaşi instituţie aceasta se trece o singură dată.*

 $\downarrow$  (11 points)

 $\downarrow$  (11 points)

### **INTRODUCERE (R\_TIMS 13 POINTS, BOLD, CENTER, ALL CAPS)**

 $\downarrow$  (11 points)

<Tab> Lucrarea poate conţine o introducere de maxim 20 de rânduri în care se prezintă aspecte generale privind fondul problematicii tratate.

 $\downarrow$  (11 points)

### $\downarrow$  (11 points)

# **1. TITLUL PRIMULUI CAPITOL, NUMEROTAT CU CIFRE ARABE (R\_TIMS 13 POINTS, BOLD, CENTER, PE COLOANĂ, ALL CAPS)**

#### $\downarrow$  (11 points)

<Tab> În faţa fiecărui titlu de capitol se lasă un spatiu liber de două rânduri. Textul lucrării (R\_Times, 11 points, normal) începe după titlurile de capitole, după lăsarea unui rând liber  $(1 \ 11)$ points).

#### $\downarrow$  (11 points)

### **1.1. Model de subtitlu cu doi indici (R\_Times 13 points, bold, justify)**

### $\downarrow$  (11 points)

*<Tab> În faţa textului fiecărui titlu de subcapitol cu doi indici se lasă un spaţiu liber de un rând. <Tab> În cadrul textului, fiecare nou aliniat se marchează prin introducerea unui* " <Tab>". *(11 points)*

### **1.1.1. Model de subtitlu cu trei indici (R\_Times 12 points, bold, justify)**

*<Tab> Dacă în lucrare se utilizează şi subtitluri cu trei indici, textul acestora începe direct după subtitlu fără a se mai lăsa vre-un rând liber.*

*<Tab> Pentru sublinierea importanţei unor termeni în cadrul textului se pot introduce marcări ale acestora doar prin text boldat (fără subliniere).*

 $\downarrow$  (11 points)

 $\downarrow$  (11 points)

*2. INSTRUCŢIUNI DE TEHNOREDACTARE A LUCRĂRII*

*(11 points)*

*2.1. Aspecte generale*

*(11 points)*

*<Tab> Lucrările care nu respectă întocmai aceste instructiuni vor fi respinse.* 

*<Tab> Tehnoredactarea lucrării se face obligatoriu în procesorul de texte Microsoft Word for Windows '95 / '97 / '98 / '2000, Version 6.0, Version 7.0, Windows NT.*

*<Tab> Pentru tehnoredactarea lucrării se utilizează numai fonturile R\_ Times (normal, bold,* italic, *ALL CAPS, sau ALL CAPS).*

*<Tab> Lucrarea se predă într-un exemplar, tipărit la imprimantă laser sau cu get de cerneală, şi însoţit de o dischetă ce va conţine "fişierele doc" cu lucrarea respectivă şi rezumatul .*

 $\downarrow$  (11 points)

### *2.2. Setarea paginii:*

*(11 points)*

- *<Tab> Setarea paginii este următoarea:*
- *Top: 2,0 cm Bottom: 2,0 cm Left: 2,0 cm Right: 2,0 cm*

*Header: 1,75 cm*

*Footer: 0*

*(11 points)*

# *2.3. Formatul de tehnoredactare a textului lucrării:*

*(11 points)*

*2.3.1. Formatul de scriere pe două coloane*

*<Tab> Textul lucrării, relaţiile de calcul, figurile şi tabelele se înscriu pe două coloane, conform prezentului model:*

*Number of Columns: 2*

*Width and Spacing:*

*Col #: 1*

*Width: 8.15 cm Spacing: 0.7 cm*

*Egual Columns Width:* 

*<Tab> În situaţia în care în textul lucrării trebuie insertate tabele sau figuri ce depăşesc cu mult lăţimea de coloană precizată anterior, pentru menţinerea clarităţii acestora, se poate introduce în pagină o zonă de lucru pe o singură coloană (între două "sesion break").*

*(11 points)*

*2.3.2. Formatul de scriere a paragrafelor*

*<Tab> Textul lucrării se redactează la un singur rând, (single) toate paragrafele fiind aliniate stânga / dreapta (justify).* 

### *2.3.3. Header*

*<Tab> În "Header" se înscrie titlul complet al articolului (R\_Times, 11 points, bold,* italic*, centrat), cu excepţia cazului în care acesta depăşeşte un rând, situaţie în care titlul se înscrie partial urmat de....* 

*(11 points)*

### *2.3.4. Fonturi*

*<Tab>Textul lucrării se redactează utilizând doar fontul R\_Times, 11 points, normal, (eventual R\_Times, 11 points, bold, dacă sunt necesare evidenţieri speciale ale unor pasaje de text).*

*<Tab> Fontul R\_TIMES, BOLD, ALL CAPS se utilizează doar pentru titlul lucrării şi titlurile capitolelor.*

*(11 points)*

*2.3.5. Paginarea lucrării*

*<Tab> LUCRAREA NU SE PAGINEAZĂ, întrucât urmează a fi insertată în revistă .*

*(11 points)*

*2.4. Figuri, tabele şi formule matematice (11 points)*

### *2.4.1. Figurile*

*<Tab> Toate figurile se insertează în fişierul "lucrare .doc". Lăţimea maximă a unei figuri insertate în text (pe o coloană) nu poate depăşi lăţimea coloanei.*

*<Tab> Toate figurile se numerotează cu cifre arabe (în ordinea apariţiei lor în lucrare) şi se titrează conform modelului de mai jos. (11 points)*

**Figura 1.** Conceptul sistematic unitar de "R1 integrat în mediul...". *1 – unitate; 2 – ansamblu...*

*(11 points)*

*<Tab> Înainte şi după fiecare figură insertată în text se lasă câte un rând liber... ( 11 points).*

*<Tab> În cazul în care se introduc în text şi fotografii, acestea se vor scana cu o rezoluţie de minim 300 dpi (preferabil 600 dpi), şi se vor prelucra pentru a avea un contrast bun.*

*<Tab Nu se admite lipirea fotografiilor sau desenelor pe foi separate.*

*<Tab> Dacă pe figuri apar adnotări, sub formă de cifre sau litere acestea trebuie să aibă o înălţime a caracterelor echivalentă fontului R\_Times, 11 points, normal, iar sub titlul figurii se înserează o legendă cu explicaţiile respective.* 

*(11 points)*

### *2.4.2. Tabele*

*<Tab> Tabelele se numerotează cu cifre arabe şi se titrează conform modelului de mai jos.*

**Tabelul 1.** Model de titrare a unui tabel.

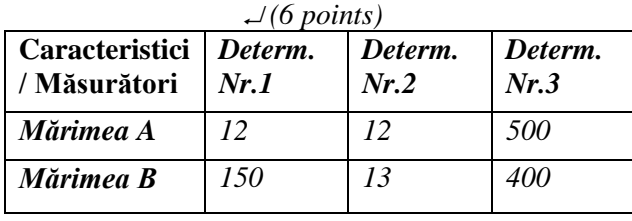

*(11 points)*

*<Tab> Înainte şi după fiecare tabel inclus în text se lasă câte un rând liber ... ( 11 points).*

*<Tab> Toate liniile ce formează coroiajul tabelului au aceiaşi grosime (1 point).*

*<Tab> În tabel textul / cifrele se scriu cu fontul R\_Times, 11 points, normal, exceptând capul de tabel.*

# *(11 points)*

*2.4.3. Formule matematice <Tab> Toate formulele matematice se scriu ÎN MOD OBIGATORIU cu editorul de ecuaţii din procesorul de texte Microsoft Word for Windows '95/, 97/, 98/, 2000, (Version 6.0, / Version 7.0, 2000), bold, italic, centrat conform modelului de mai jos.*

$$
\angle (6 \text{ points})
$$
  

$$
A^2 + B^2 = C^2
$$
 (1)  

$$
\angle (6 \text{ points})
$$

# *2.5. Bibliografia*

*(11 points)*

*<Tab> Înainte de bibliografie se lasă 2 rânduri libere... (11 points). Între titlul "Bibliografie" și referinţele bibliografice se lasă un rând liber.*

*<Tab>* Bibliografia se scrie conform modelului:

# *Bibliografie*

*(***R\_Times, 11 points, italic bold, center. Sursele cu caractere chirilice se vor translitera***)*

### *(11 points)*

*1. Nicolescu, A., Stanciu, M. Capacitatea statică şi deformaţiile elastice ale ghidajelor// Conferinţa TCMM, Chişinău, pag. 141...148, 1996.* 

*2. Nicolescu, A., Enciu, G. Proiectarea roboţilor industiali. Meridian Ingineresc Nr.1, Chişinău, pag.11...20, 1995 .*

*3. Nicolescu A. Robot industrial// Brevet de invenţie nr. 1344MD. BOPI nr. 10, 1999.*

### *REZUMATE*

*<Tab> Pentru fiecare lucrare prezentată în revistă, în mod obligatoriu se întocmesc rezumate în limbile ROMÂNĂ, ENGLEZĂ, FRANCEZĂ şi RUSĂ. Rezumatul va conţine maximum 10 rânduri şi va fi prezentat conform modelului ce urmează.*

*Nicolescu A.* **Proiectarea roboţilor industriali***.* Prezenta lucrare.....

*<Tab> Rezumatele se redactează SEPARAT de lucrare şi se transmit toate într-un singur fişier.*